# **Corso di PRODUZIONE MUSICALE BUNDLE PLATINUM Versione - Cubase** *di Lorenzo Sebastiani*

**-Programma-**

# **CORSO CUBASE PREMIUM**

## **SEZIONE 1: CORSO DI CUBASE**

#### **1-VIDEO n.1 Durata: 1'02'' - INTRODUZIONE A CUBASE**

### **2-VIDEO n.2 Durata: 08'11''**

#### **- COME PARTIRE - NUOVA SESSIONE :**

- *- Creare un nuovo progetto*
- *- Aprire una sessione precedente*
- *- Aggiungere una nuova traccia*
- *- Panoramica delle varie tipologie di tracce*
- *- Aprire una sessione recente*
- *- Regioni e Tracce*
- *- Funzioni principali di ogni traccia: Mute, Solo, Rec e Autoinput*
- *- Salvare una sessione*

### *-* **GESTIONE DELLE REGIONI E DELLE TRACCE 1 :**

- *- Funzioni principali di editing: Taglia, Nuova copia, Incolla, Elimina*
- *- Spostare gli oggetti nella pagina di Arrange*
- *- Undo e Redo*

#### **3-VIDEO n.3 Durata: 5'10''**

- *- Undo History*
- *- Duplica*
- *- Ripetizione oggetti*
- *- Converti in copia reale*
- *- Cancella regione*
- *- Spostare gli oggetti con la griglia*
- *- Registrare una traccia instrument*

#### *-* **GESTIONE DELLE REGIONI E DELLE TRACCE 2 :**

- *- Fade in e Fade Out*
- *- Gain sulla Regione*
- *- Funzione "Incolla all'origine"*
- *- Funzione "Incolla relativamente al cursore"*
- *- Duplica*
- *- Ripetizione regioni e "copie condivise"*

#### *-* **GESTIONE DELLE REGIONI E DELLE TRACCE 3 :**

- *- Menù "Intervallo"*
- *- "Copia Globale"*
- *- Funzione "Copia e rimuovi intervallo"*
- *- Funzione "Elimina intervallo"*
- *- Funzione "Inserisci Silenzio"*

## **6-VIDEO n.6 Durata: 2'52''**

#### *-* **GESTIONE DELLE REGIONI E DELLE TRACCE 4 :**

- *- Funzione "Render in place"*
- *- Menù "Render in place"*

#### **7-VIDEO n.7 Durata: 6'47''**

#### - **GESTIONE DELLE REGIONI E DELLE TRACCE 5**

- *- Gestione tracce (colora, duplica, rimuovi, rimuovi tracce vuote)*
- *- Dividi l'elenco tracce*
- *- Espandi / Ripiega traccia*
- *- Inverti lo stato in riferimento corrente*
- *- Mostra automazione utilizzata*
- *- Converti traccia da Stereo a Mono*
- *- Converti traccia da Mono a Stereo*

#### *-* **MENU' "ZOOM" :**

- *- Zoom in avanti/indietro*
- *- Riduci completamente zoom*
- *- Zoom sulla selezione*
- *- Zoom sulla selezione orizzontale/verticale*
- *- Riduci lo zoom in orizzontale/verticale*
- *- Riduci e aumenta lo zoom sulla forma d'onda*
- *- Aumenta e riduci lo zoom sulle tracce*
- *- Zoom sulle tracce selezionate*
- *- Annulla Zoom*

#### **8-VIDEO n.8 Durata: 6'12''**

**4-VIDEO n.4 Durata: 6'51''**

**5-VIDEO n.5 Durata: 4'44''**

### **9-VIDEO n.9 Durata: 6'47''**

#### *-* **MENU' "SELEZIONE" :**

- *- Seleziona "Tutto"*
- *- "Inverti selezione"*
- *- Seleziona "Contenuto nel loop"*
- *- Seleziona "Dall'inizio al cursore"*
- *- Seleziona "Dal Cursore alla fine"*
- *- Seleziona "Altezza note uguali"*
- *- Seleziona "Automaticamente gli eventi sotto al cursore"*
- *- Seleziona "Eventi sotto al cursore"*
- *- Seleziona l'evento*
- *- Seleziona dal lato sinistro al cursore*
- *- Estendi la traccia selezionata*
- *- Seleziona tutte le ottave*

#### **10-VIDEO n.10 Durata: 5'31''**

#### - **MENU' "SPOSTA" :**

- *- "Sposta in cursore"*
- *- "Sposta all'origine"*
- *- Raggruppa (o crea gruppo)*
- *- Utilizzo della griglia per spostare gli elementi*
- *- Separa il gruppo*
- *- Blocca/Sblocca*
- *- Mute/Togli il mute*

#### **11-VIDEO n.11 Durata: 4'42''**

#### - **MENU' "MACRO" :**

*- Cosa sono e come creare funzioni "Macro"*

#### *-* **AUTOMAZIONE 1 :**

- *- Automazione su Cubase*
- *- Menù "Ripiegatura tracce"*
- *- Ripiega Tracce*
- *- Mostra/Nascondi tutte le automazioni utilizzate*
- *- Funzione "L'automazione segue gli eventi"*

#### **13-VIDEO n.13 Durata: 9'40''**

#### *-* **AUTOMAZIONE 2 :**

- *- Automazione dei plugin e ingrandimento delle tracce*
- *- Automatizzare i vari parametri dei plugin*
- *- Automatizzare mandate e mixer*
- *- Touch, Autolatch, Crossover*
- *- Trim sull'automazione*
- *- Funzione "Mostra o Nascondi Automazione"*
- *- Pannello di Automazione*

*-* **TIPOLOGIE DI TRACCE 1 :** 

*- Traccia Audio*

### **14-VIDEO n.14 Durata: 10'58''**

## **12-VIDEO n.12 Durata: 5'43''**

- *- Traccia Campionatore*
- *- Traccia FX*
- *- Traccia Instrument*
- *- Traccia Midi*
- *- Traccia Gruppo*
- *- Traccia VCA*
- *- Traccia Cartella*

#### **15-VIDEO n.15 Durata: 6'23''**

### *-* **TIPOLOGIE DI TRACCE 2 :**

- *- Traccia Marker*
- *- Traccia Righello*
- *- Traccia Accordi*
- *- Traccia Arranger*
- *- Traccia Metrica*
- *- Traccia Tempo*
- *- Traccia Video*
- *- Traccia Trasposizione*
- *- Funzione "Seleziona un preset delle tracce"*

#### *-* **TRACK VERSION :**

- *- Nuova Versione*
- *- Duplica Versione*
- *- Elimina Versione*
- *- "Elimina le versioni inattive delle tracce"*
- *- "Elimina le versioni inattive di tutte le tracce"*
- *- Rinomina Versione*
- *- Versione Successiva*
- *- Crea corsie dalle versioni*
- *- Crea versioni dalle corsie*

#### **17-VIDEO n.17 Durata: 5'17''**

#### *-* **I MARKER :**

- *- Gestione dei Marker*
- *- Pannello di Marker*
- *- Sposta /Rimuovi Marker*
- *- Inserisci Marker*

### **18-VIDEO n.18 Durata: 4'10''**

#### *-* **COMANDI DA TASTIERA :**

- *- Panoramica sui comandi da tastiera*
- *- Come modificare i comandi veloci*
- *- Salvare le impostazioni "Key Command"*
- *- Re-Inizializzare le impostazioni salvate*

#### **19-VIDEO n.19 Durata: 10'43''**

#### *-* **MENU' "TRASPORTO" 1 :**

- *- Barra di Trasporto*
- *- Menù "Comandi di trasporto"*
- *- Localizzatore destro e localizzatore sinistro*

#### **16-VIDEO n.16 Durata: 4'06''**

- *- Modalità "Punch-In" e "Punch-Out"*
- *- Modalità "Ciclo"*
- *- Riavvolgimento*
- *- Avanti*
- *- Riavvolgimento rapido*
- *- Avanti "veloce"*
- *- Spingi il cursore verso sinistra/destra*
- *- Inserisci il tempo*
- *- Inserisci la posizione del cursore di progetto*
- *- Inserisci il tempo in chiava*
- *- Vai all'inizio del progetto*
- *- Vai alla fine del progetto*
- *- Scambia i formati di tempo (modalità di visualizzazione)*
- *- Vai alla posizione del localizzatore destro/sinistro*
- *- Imposta il localizzatore sinistro/destro alla posizione del cursore*
- *- Imposta il localizzatore su intervallo di selezione*
- *- Riproduci l'intervallo di selezione in loop*
- *- Scambia posizione di loc. sinistro e destro*
- *- Vai alla posizione di Punch-In / Punch-Out*
- *- Imposta i punti di Punch-In / Punch-Out sui localizzatori*
- *- Imposta i punti di Punch-In / Punch-Out sull'intervallo di selezione*

#### **20-VIDEO n.20 Durata: 6'43''**

#### *-* **MENU' "TRASPORTO" 2 :**

- *- Menù "Imposta la posizione del cursore del progetto"*
- *- Imposta la posizione del cursore del progetto*
- *- Vai all'inizio della selezione*
- *- Vai alla fine della selezione*
- *- Vai al marker successivo/precedente*
- *- Vai all'evento successivo/precedente*
- *- Riproduci l'intervallo del progetto*
- *- Riproduci dalla fine della selezione*
- *- Riproduci fino all'inizio/fine della selezione*
- *- Riproduci la selezione*
- *- Usa Pre-Roll / Post-Roll*

#### **21-VIDEO n.21 Durata: 7'53''**

#### - **MODALITA' DI REGISTRAZIONE :**

- *- Modalità di registrazione audio:* 
	- *Modalità Re- Record*
	- *Avvia la Registrazione alla posizione del localizzatole sinistro*
	- *Avvia la Registrazione al cursore del progetto*
	- *Funzione "Mantieni / Sostituisci storia*
- *- Modalità di registrazione midi:*
	- *Crea nuove parti*
	- *Fondi le nuove parti midi*
	- *Sostituisci nuove parti midi*
- *- Modalità di registrazione ciclica:*
	- *Mix*
		- *Sovrascrivi*
	- *Mantieni ultima take*
	- *Funzione "Impilato*

#### *- Modalità di registrazione retrospettiva:*

- *Cos'è e come funziona*
- *Svuota tutti i buffer*

#### **22-VIDEO n.22 Durata: 8'14''** - **METRONOMO :**

- *- Impostazioni di metronomo*
- *- Metronomo durante la riproduzione*
- *- Metronomo durante la registrazione*
- *- Opzioni di pre-conteggio*
- *- Attiva Click midi/audio*
- *- Durata del Click*
- *- Metronomo Audio*
- *- Metronomo Midi*

### **23-VIDEO n.23 Durata: 7'38''**

#### *-* **GESTIONE DEL TEMPO :**

- *- Cambiare velocità in un brano*
- *- Attivazione e gestione della traccia tempo*
- *- Modalità "Gradino"*
- *- Modalità "Rampa"*
- *- Snap*
- *- Editing Tempo*
- *- Tempo fixed & Tempo Track*
- *- Calcolatore Tempo*
- *- Individuazione del Tempo*

#### **24-VIDEO n.24 Durata: 3'44''**

#### *-* **EDITOR LOGICO :**

- *- Panoramica generale*
- *- Esempi di funzionamento*

#### **25-VIDEO n.25 Durata: 6'15''**

#### *-* **CHORD PAD :**

- *- Panoramica generale*
- *- Menù traccia accordi*
- *- Funzione "Rendi conforme alla traccia accordi"*
- *- Configura scale musicali*

#### **26-VIDEO n.26 Durata: 3'19''**

#### *-* **CAMBIO DI METRICA :**

- *- Come cambiare la metrica di un brano*
- *- Finestra di dialogo "Modifica la struttura delle misure"*

#### **27-VIDEO n.27 Durata: 5'55''**

#### *-* **SINCRONIZZAZIONE ESTERNA :**

- *- Pannello di impostazione di Sincronizzazione Progetto*
- *- Come sincronizzare Cubase con un'altra DAW o device esterno*
- *- "Usa Sync Esterno"*
- *- "Usa Sync Interno"*
- *- Impostazioni di Midi Time Code*

*- Impostazioni di Midi Clock*

### **28-VIDEO n.28 Durata: 10'23''**

*-* **I TOOLS :** 

- *- Analisi dei vari "tools" di Cubase*
- *- Funzioni del puntatore*
- *- "Seleziona Intervallo"*
- *- Altri tools: Separa, Cancella, Zoom, Mute, Time Warp, Linea Scrub, Incolla, Disegna, Retta, Riproduci*

#### **29-VIDEO n.29 Durata: 10'27''**

#### *-* **EDITING AUDIO 1 :**

- *- Inviluppo*
	- *- Fade In e Fade Out*
	- *- Guadagno (Gain)*
	- *- Noise Gate*
	- *- Normalize*
	- *- Inversione di fase*
	- *- Pitch Shift*
	- *- Rimuovere rumore di massa*
	- *- Ricampionamento*
	- *- Invertire (reverse)*
	- *- Silenzio*
	- *- Modifica della durata*
	- *- Inversione Stereo*
	- *- Funzione "Rendi processi definitivi"*

### **30-VIDEO n.30 Durata: 4'23''**

#### *-* **PLUGIN AUDIOSUITE :**

*- Panoramica sui plug Audiosuite*

### **31-VIDEO n.31 Durata: 5'24''**

#### *-* **DISSOLVENZE INCROCIATE :**

- *- Dissolvenze incrociate: cosa sono e come utilizzarle*
- *- Pannello "Impostazioni delle dissolvenze automatiche"*
- *- Fade in e Fade out*
- *- "Fade in al cursore"*
- *- "Fade out al cursore"*
- *- "Adatta dissolvenza alla selezione"*

#### **32-VIDEO n.32 Durata: 7'44''** *-* **QUANTIZZAZIONE AUDIO E USO DEGLI HITPOINT :**

- *- Creazione e gestione degli hit-point*
- *- Quantizzare l'audio*
- *- Crea porzioni audio da hit-point*
- *- Calcola Hit-point*
- *- Crea Marker da Hit-point*
- *- Dividi gli eventi audio dagli Hit-point*
- *- Rimuovi Hit-point*
- *- Menù avanzato:*
	- *Chiudi gli spazi vuoti*

- *Modifica della durata*
- *Dissolvenza incrociata*

## **33-VIDEO n.33 Durata: 6'35''**

### **- EDITING AUDIO 2 :**

- *- Convertire eventi in parte*
- *- Converti in file la sessione*
- *- Trova nel pool l'elemento selezionato*
- *- Genera voci armonizzate*
- *- Funzione "Allineamento Audio"*

#### **34-VIDEO n.34 Durata: 8'54''**

#### **- IL CAMPIONATORE :**

- *- Traccia Audio Campionatore*
- *- Apri l'editor dei campioni*
- *- Panoramica delle varie modalità di esecuzione del campione*

#### **35-VIDEO n.35 Durata: 8'27''**

#### **- AUDIOWARP & VARIAUDIO :**

- *- Intonazione di una traccia vocale*
- *- Estrarre Midi da una traccia audio*
- *- Utilizzo dei "Vari Audio"*
- *- Utilizzo dell' "Audio Warp"*

#### **- IL POOL :**

- *- Gestione del Pool*
- *- Import Audio*
- *- Modalità "Musicale"*
- *- Gestione dei files inutilizzati*
- *- Funzione "Info"*
- *- Cestino*
- *- Cartella Video*
- *- Tasto Play*
- *- Tasto Loop*
- *- Rimuovere i file non utilizzati*
- *- Convertire Files*

### **37-VIDEO n.37 Durata: 13'12''**

### **- QUANTIZZAZIONE MIDI :**

- *- Come quantizzare*
- *- Pannello di Quantizzazione*
- *- Reinizializza Quantizzazione*
- *- Quantizzazione Avanzata*
- *- Autoquantize*
- *- Intervallo Q: Cos'è e come funziona*
- *- "Intervallo sicuro"*
- *- Modalità "Swing"*
- *- Modalità di Quantizzazione leggera*
- *- Congela Quantizzazione Midi*
- *- Crea Preset della quantizzazione groove*

#### **36-VIDEO n.36 Durata: 11'42''**

#### **38-VIDEO n.38 Durata: 14'54'' - EDITING MIDI - EDITOR DEI TASTI (KEY EDITOR) :**

- *- Panoramica generale del Key Editor*
- *- Griglia di visualizzazione e agganciamento alla griglia*
- *- I Tools*
- *- Impostazioni di "scroll"*
- *- Mostra i bordi parte*
- *- Funzione "Snap"*
- *- Personalizzare il pannello di visualizzazione di pagina*
- *- "Editor in solo"*
- *- Feedback in ascolto*
- *- Scorrimento automatico*
- *- Hyper Draw:*
	- *Editing dei Pitch bend*
	- *Editing dei controller Midi*
	- *Cambi di Program Change*
- *- Finestra di Inspector:*
	- *Trasposizione*
	- *Edit delle scale*
	- *Quantizzazione Midi*
	- *Modifica Lunghezze*
- *- Gestione dei Colori*

### **39-VIDEO n.39 Durata: 6'47''**

### **- EXPRESSION MAP :**

- *- Cos'è e come funziona*
- *- Editor Expression*
- *- Converti in dati expression*
- *- Configurazione expression map*

### **40-VIDEO n.40 Durata: 9'36''**

#### **- GESTIONE DELLE PARTITURE 1 :**

- *- Pannello principale*
- *- Inserimento della tonalità*
- *- Cambiare la chiave*
- *- Inserimento del tempo in chiave*
- *- Mappature dinamiche*
- *- Simboli delle note*
- *- Inserimento del testo nella partitura*
- *- Inserimento dei simboli formali*
- *- Feedback acustico*
- *- Scorrimento*
- *- Expression map*
- *- Gestione delle "voci"*
- *- I tools di score*

#### **41-VIDEO n.41 Durata: 6'43''**

#### **- GESTIONE DELLE PARTITURE 2 :**

- *- Impostazioni delle Partiture*
- *- Crea simboli di accordo*

- *- Stampare una partitura*
- *- Uso delle font*
- *- Inserimento dei numeri di pagina*
- *- Impostazioni di visualizzazione*

#### **42-VIDEO n.42 Durata: 7'42''**

#### **- PERCUSSION EDITOR :**

- *- Programmazione di una batteria con il "Percussion Editor"*
- *- Panoramica generale*

### **43-VIDEO n.43 Durata: 7'57''**

#### **- EDITOR ELENCO:**

- *- Panoramica generale*
- *- Visualizzazioni di pagina*
- *- Inserimento e editing delle note e degli eventi midi*
- *- Filtri di visualizzazione*
- *- Gestione dei colori*

#### **44-VIDEO n.44 Durata: 5'51''**

#### **- EDITOR IN PLACE :**

*- Panoramica generale di Editor in Place*

#### **45-VIDEO n.45 Durata: 7'03''**

#### **- MENU' FUNZIONI MIDI :**

- *- Legato*
- *- Lunghezze prefissate*
- *- Elimina doppie*
- *- Elimina sovrapposizioni*
- *- Limita la polifonia*
- *- Elimina note..*
- *- Gestione Velocity*
- *- Velocity fissa*
- *- Conforma le durate*
- *- Pedali*
- *- Durata note*
- *- Elimina i controller*
- *- Estrai automazione midi*
- *- Inversione*
- *- Dissolvi la parte*
- *- Trasposizione*

#### **- MENU' FILE 1 :**

- *- Steinberg Hub*
- *- Apri nuovi progetti da template*
- *- Apri nuovo progetto vuoto*
- *- Apri libreria*
- *- Salva, Salva come.. , Salva nuova versione*
- *- Menù Importa:*
	- *Importa file audio*
	- *Importa archivio traccia*

### **46-VIDEO n.46 Durata: 14'24''**

- *Importa tracce da progetto*
- *Importa cd audio*
- *Importa audio da un file video*
- *Importa un file video*
- *Importa file AAF / OMF*
- *Importa MIDI*
- *Importa file music XML*
- *Importa traccia tempo*

#### **47-VIDEO n.47 Durata: 10'53''**

#### **- MENU' FILE 2 :**

- *- Esporta uno o più files audio*
- *- Panoramica sul pannello di mixdown audio*
- *- Backup del progetto*
- *- Salva come modello..*
- *- Progetti recenti..*

#### **48-VIDEO n.48 Durata: 16'48''**

#### **- IL MIXER 1 :**

- *- Panoramica del mixer di Cubase*
- *- Sezione di Routing*
- *- Connessioni Audio*
- *- Gestione degli ingressi e delle uscite*
- *- Insert Plug-In*

#### **49-VIDEO n.49 Durata: 8'36''**

**- IL MIXER 2 :** 

- *- Gli Equalizzatori di Cubase*
- *- Sezione "Strip"*
- *- Noise gate*
- *- Deesser*
- *- Limiter/Maximizer*
- *- Saturatore "Magneto"*
- *- Compressore*
- *- Send*

#### **50-VIDEO n.50 Durata: 9'41''**

#### **- IL MIXER 3 :**

- *- Gestione del Pan*
- *- Gestione del Send*
- *- Pannello "Visibilità"*
- *- Gestione "Storia"*
- *- Gestione "Istantanee"*
- *- Gestione automazione da mixer*
- *- Gestione dei Bypass*
- *- ABS e SUS*
- *- Zoom del mixer*
- *- "Seleziona i tipi di Rack"*

### **51-VIDEO n.51 Durata: 3'40''**

**- IL MIXER 4 :** 

*- Visualizzazione dei vari rack del mixer*

- *- Preamplificatore*
- *- Cue*
- *- Direct*
- *- Quick*
- *- Panel*

### **52-VIDEO n.52 Durata: 12'08''**

#### **- INSPECTOR 1 :**

- *- Panoramica sul Chanel Strip*
- *- Volume, Pan, Mute, Solo, Abilita la registrazione*
- *- Ascolto*
- *- Lettura e scrittura dell'automazione*
- *- Trasformazione dei dati*
- *- Freeze*
- *- Corsie e track version*
- *- Blocca/Sblocca*
- *- Alterna la base dei tempi tra musicale e lineare*
- *- Delay traccia*
- *- Virtual Instrument da inspector*
- *- Pannello "Visibilità"*

### **53-VIDEO n.53 Durata: 10'02''**

**- INSPECTOR 2 :** 

- *- Track Versions*
- *- Insert audio*
- *- Equalizzatori*
- *- Mandate audio*
- *- Insert midi*
- *- Blocco note*
- *- Controlli rapidi*
- *- Configura Layout di visualizzazione*

#### **54-VIDEO n.54 Durata: 12'54''**

#### **- PAGINA DI ARRANGE 1 :**

- *- Undo e Redo*
- *- Attiva e Disattiva tutti i "Solo" e i "Mute"*
- *- Attiva e sospendi tutta l'automazione*
- *- Pannello di Automazione*
- *- Seleziona i vari tipi di automazione*
- *- "Automazione segue gli eventi"*
- *- Modalità di "Scorrimento"*
- *- Panoramica veloce dei vari tools*
- *- Feedback acustico*
- *- Gestione colori*
- *- Aggancia i punti di zero*
- *- Aggancia alla griglia*
- *- Attiva compensazione di latenza*
- *- Panoramica del pannello di trasporto*

**55-VIDEO n.55 Durata: 4'58'' - PAGINA DI ARRANGE 2 :** 

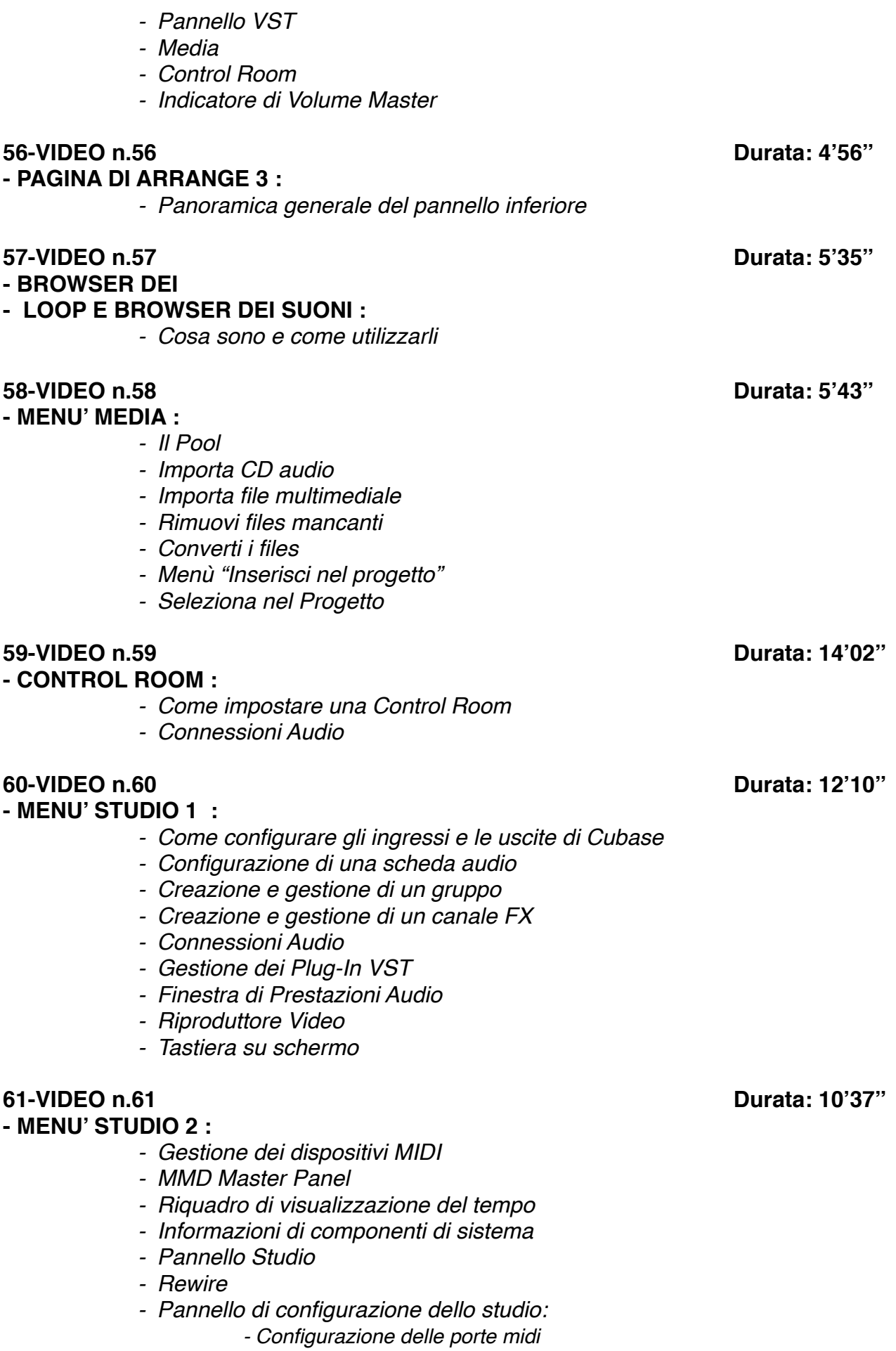

- *Sistema audio: installare e settare una scheda audio*
- *Cambiare la Latenza/Buffer Audio*
- *Cambiare la risoluzione del progetto*
- *Record Time Max*
- *External Link*

#### **62-VIDEO n.62 Durata: 4'30''** - **AREE DI LAVORO :**

*- Cosa sono e come funzionano*

#### **63-VIDEO n.63 Durata: 9'28''**

#### - **GROOVE AGENT :**

- *- Cos'è e come utilizzarlo*
- *- Libreria di suoni di Groove Agent*
- *- Convertire loop in parti midi*
- *- Editare un ritmo con Groove Agent*
- *- Edit dei suoni di Groove Agent*

### **64-VIDEO n.64 Durata: 7'43''**

- **HALION :** 

- *- Cos'è e come utilizzarlo*
- *- Libreria di suoni di Halion*
- *- Edit dei suoni di Halion*
- *- Effetti interni*

#### - **GESTIONE DELLE PREFERENZE :**

- *- Panoramica generale*
- *- Personalizzazione dell'aspetto di Cubase*
- *- Editing Audio*
- *- Impostazioni di salvataggio automatico*
- *- Aspetto e Colori*
- *- Filtri MIDI*
- *- Preferenze MIDI*
- *- Preferenze "Modifica"*
- *- Preferenze Audio*
- *- Preferenze Partiture*
- *- Preferenze Visualizzazione*
- *- Preferenze Marker*
- *- Preferenze Plug-In*
- *- Preferenze Video*
- *- Salvataggio preferenze*

**65-VIDEO n.65 Durata: 15'36''**

## **SEZIONE 2: COME ARRANGIARE UN BRANO DALL'INIZIO ALLA FINE**

**66-VIDEO n.66 Durata: 5'03''**

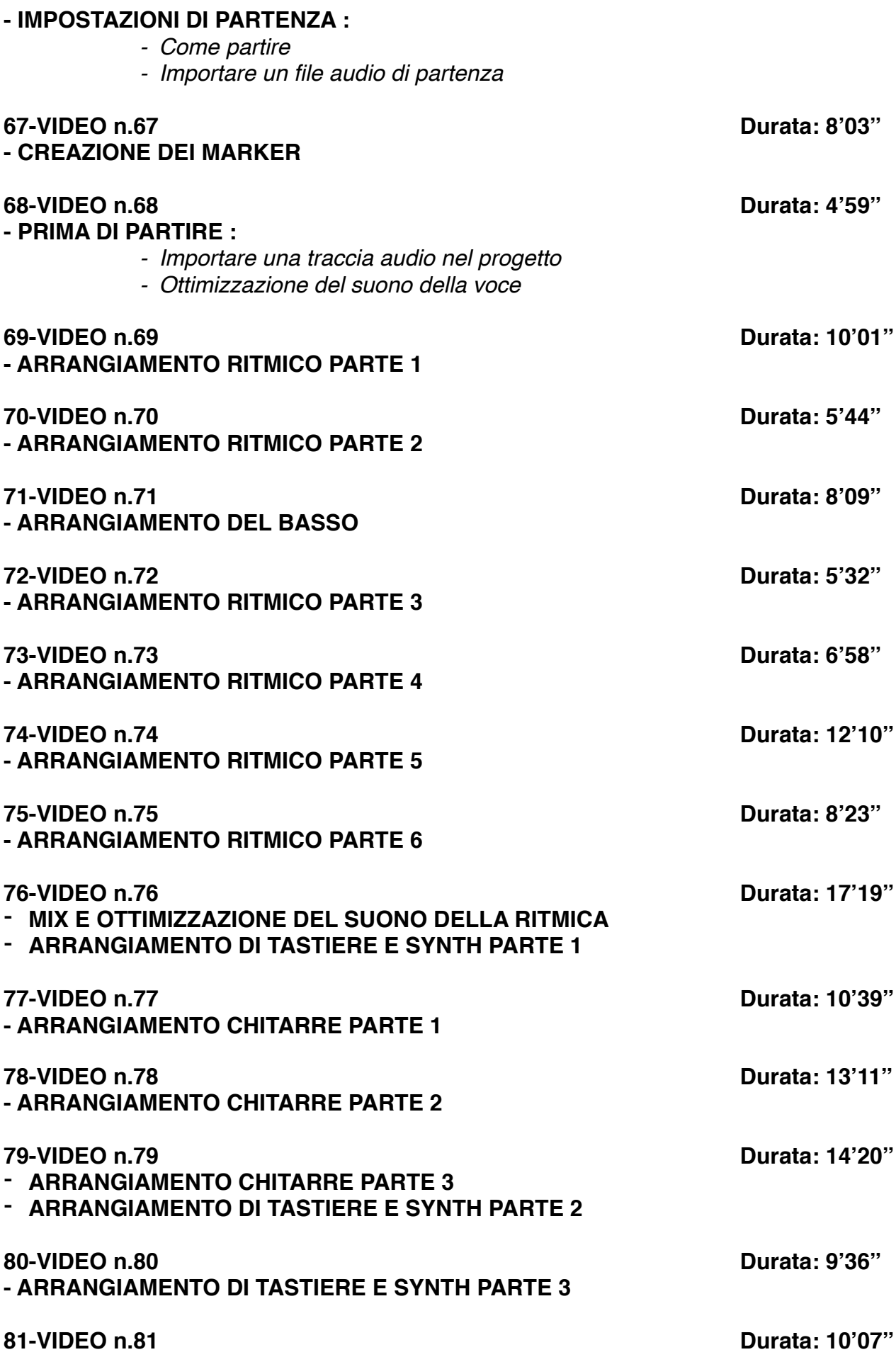

#### **- ARRANGIAMENTO DI TASTIERE E SYNTH PARTE 4**

**- OTTIMIZZAZIONE DEL SUONO DELLA VOCE PRIMA DEL MIX**

## **SEZIONE 3: MIX E MASTERING CON CUBASE**

#### **83-VIDEO n.83 Durata: 11'36''**

#### **- MIXARE UNA DRUM MACHINE 1:**

- *- Considerazioni generali*
- *- Organizzazione del mix*
- *- Routing del segnale*
- *- Suono della Cassa*
- *- Uso dell'equalizzatore dinamico*
- *- Come comprimere una cassa elettronica*
- *- Equalizzare una cassa*
- *- Deeser*

### **84-VIDEO n.84 Durata: 7'51''**

#### **- MIXARE UNA DRUM MACHINE 2:**

- *- Saturazione nella ritmica*
- *- Uso del desser nella ritmica*
- *- Suono del Rim shot*
- *- Suono del Rullante*
- *- Suono delle Clap*

#### **85-VIDEO n.85 Durata: 11'59''**

#### **- MIXARE UNA DRUM MACHINE 3 :**

- *- Uso degli effetti nella ritmica elettronica*
- *- Suono dei Crash*
- *- Suono dell'Hi Hat elettronico*
- *- Equalizzare una ritmica elettronica*
- *- Modifica dell'ADSR del suono*
- *- Comprimere in Bus Master ritmico*
- *- Il Compressore Multibanda*

#### **86-VIDEO n.86 Durata: 16'24''**

#### **- MIXARE UNA BATTERIA ACUSTICA 1:**

- *- Considerazioni iniziali*
- *- Impostazioni di partenza*
- *- Suono della Cassa*
- *- Compressione parallela*
- *- Suono del Rullante*

#### **87-VIDEO n.87 Durata: 9'37''**

#### **- MIXARE UNA BATTERIA ACUSTICA 2:**

- *- Uso del Compressore*
- *- Uso dei Riverberi in una ritmica*

**82-VIDEO n.82 Durata: 10'06''**

- *- Compressione del Bus Master Ritmico* **88-VIDEO n.88 Durata: 6'26'' - MIXARE UNA BATTERIA ACUSTICA 3:** *- Suono dei microfoni ambientali Parte 2 - Overhead e Room - Uso degli effetti - Saturazione*
- **89-VIDEO n.89 Durata: 10'45''**

### **- MIXARE LE CHITARRE ELETTRICHE 1:**

- *- Routing del segnale*
- *- Uso degli effetti Parte 1*
- *- Compressione*
- *- Uso degli equalizzatori nelle chitarre*
- *- Re-Amp e Saturazione di una chitarra elettrica*
- *- Autopan*

#### **90-VIDEO n.90 Durata: 6'10'' - MIXARE LE CHITARRE ELETTRICHE 2:**

- *- Uso del Compressore Multibanda*
- *- Equalizzare*
- *- Saturatori*
- *- Uso degli effetti Parte 2*

#### **91-VIDEO n.91 Durata: 15'11''**

#### **- MIXARE LA CHITARRA ACUSTICA:**

- *- Come ottimizzare il suono della chitarra acustica*
- *- Uso dei compressori*
- *- Equalizzare una chitarra acustica*
- *- Equalizzazione dinamica*
- *- Uso dei desser nella chitarra*
- *- Il Riverbero*

#### **92-VIDEO n.92 Durata: 13'16''**

### **- MIXARE IL BASSO ELETTRICO:**

- *- Editing*
- *- Compressione e Equalizzazione*
- *- Distorsione parallela*
- *- Uso degli effetti*

### **93-VIDEO n.93 Durata: 13'51''**

#### **- MIXARE UN' ORCHESTRA D'ARCHI:**

- *- Routing del segnale*
	- *- Equalizzazione degli archi*
	- *- Uso degli effetti*
	- *- Automazione dei volumi*
	- *- Considerazioni generali*

*- Equalizzare una ritmica acustica*

*- Suono dei microfoni ambientali Parte 1*

#### **94-VIDEO n.94 Durata: 13'26'' - MIXARE I FIATI:**

- *- Come ottenere un buon suono di una sezione di fiati*
- *- Routing di segnale*
- *- Panning*
- *- Uso del compressore nei fiati*
- *- Saturare i fiati*
- *- Uso del Riverbero*
- *- Equalizzare*
- *- Plug-In Oxford Inflator*

#### **- MIXARE TASTIERE E SYNTH 1:**

- *- Gestione del suono Parte 1*
- *- Equalizzare Parte 1*
- *- Deesser nei synth*
- *- Gli Effetti Parte 1*
- *- Saturazione Parte 1*
- *- Routing di segnale*

#### **96-VIDEO n.96 Durata: 3'10''**

#### **- MIXARE TASTIERE E SYNTH 2:**

- *- Gestione del suono Parte 2*
- *- Equalizzare Parte 2*
- *- Gli Effetti Parte 2*
- *- Saturazione Parte 2*

#### **97-VIDEO n.97 Durata: 8'17''**

#### **- MIXARE I PAD SYNTH:**

- *- Routing del segnale*
- *- Equalizzare un Pad*
- *- Rapporto Mid/Side*
- *- Saturazione di un Pad*
- *- Effetti*

#### **98-VIDEO n.98 Durata: 15'48''**

#### **- MIXARE UNA TROMBA:**

- *- Quale microfono utilizzare*
- *- Come comprimere il suono di una tromba*
- *- Equalizzare*
- *- Saturare una tromba*
- *- Uso del Riverbero*
- *- Uso del Delay*

#### **99-VIDEO n.99 Durata: 9'23''**

#### **- MIXARE IL SAX:**

- *- Quale microfono utilizzare*
- *- Comprimere il suono del sax*
- *- Come equalizzare un sax*
- *- Uso del saturatore*
- *- Riverbero e Delay nel Sax*

**95-VIDEO n.95 Durata: 13'02''**

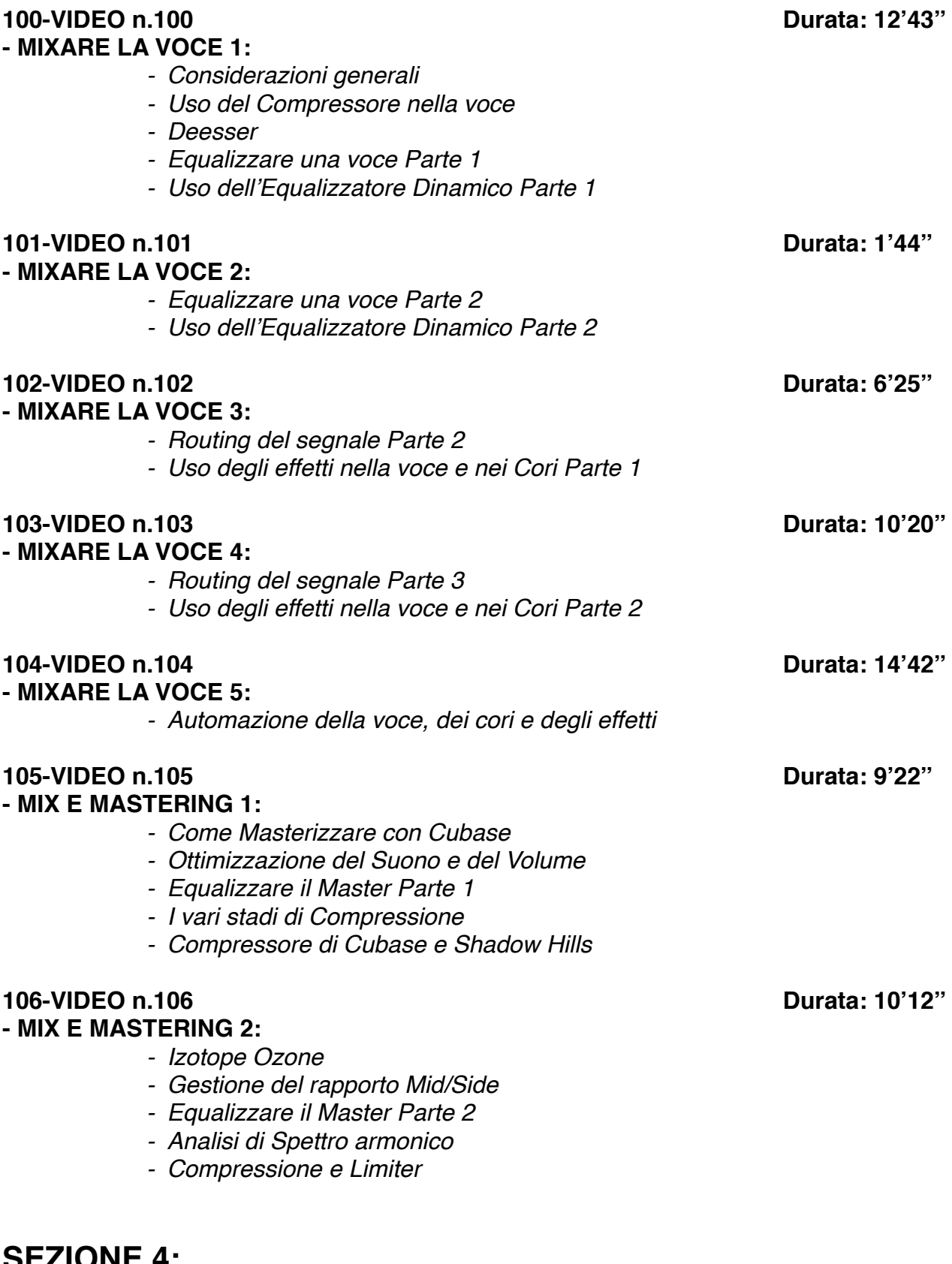

**SEZIONE 4: EXTRA**

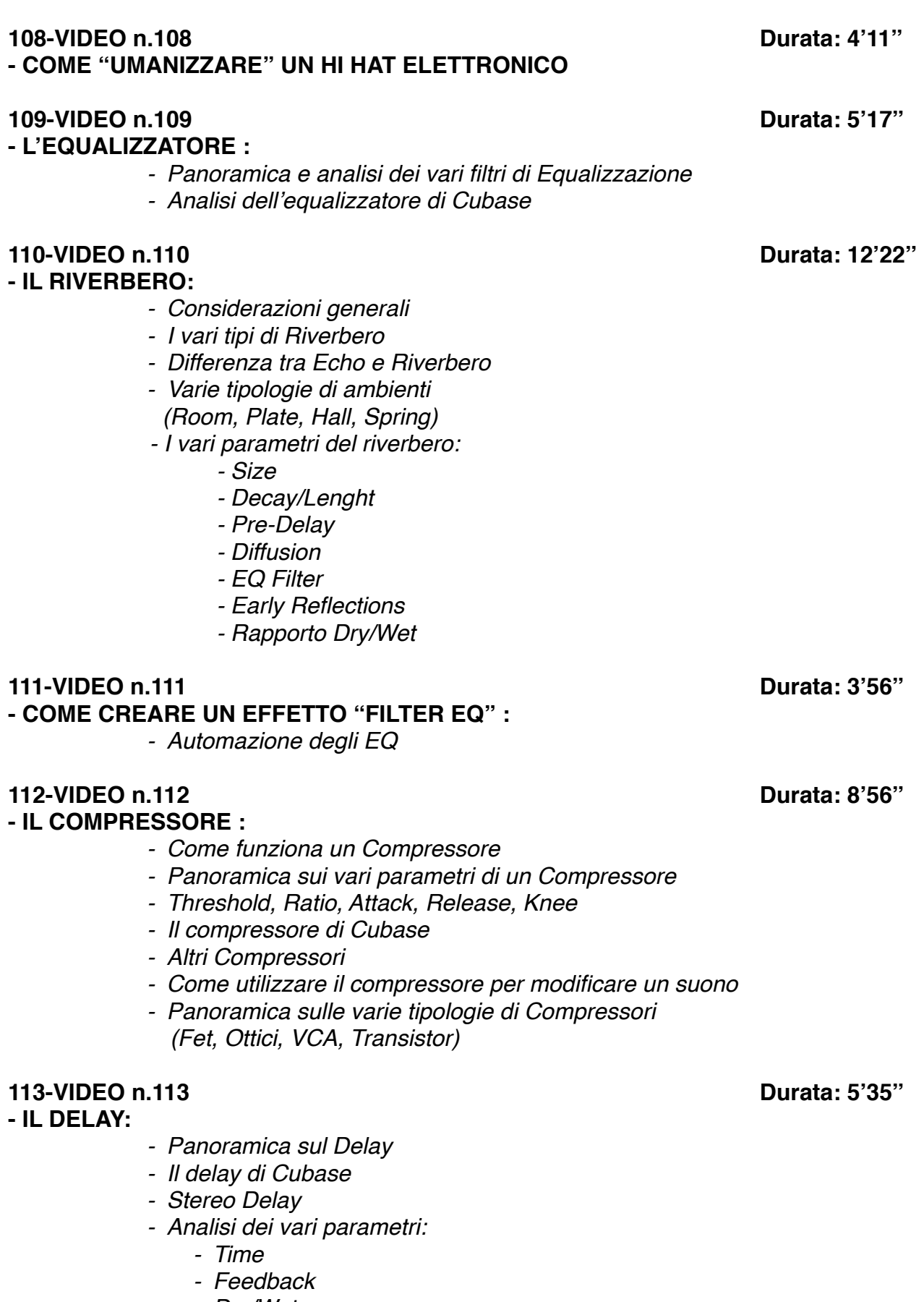

*- Uso del Deesser nella ritmica*

- *- Dry/Wet*
- *- EQ Filter*

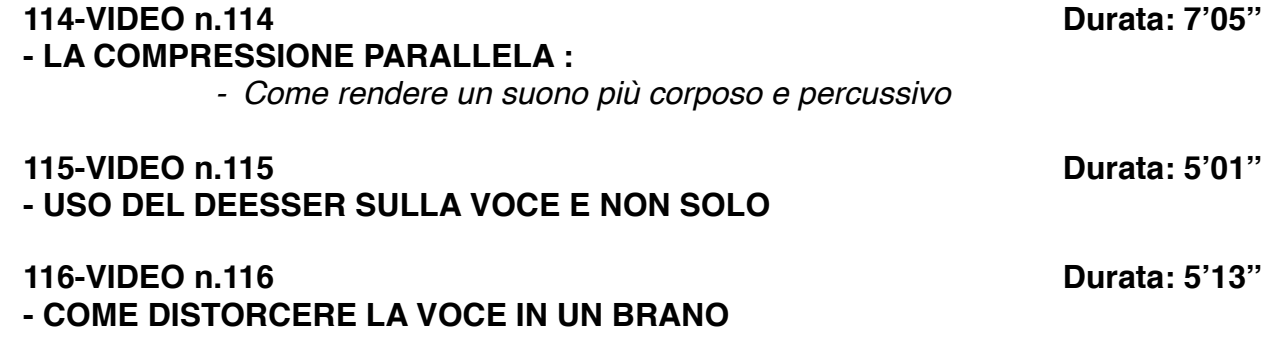

# **CORSO MIX E MASTERING**

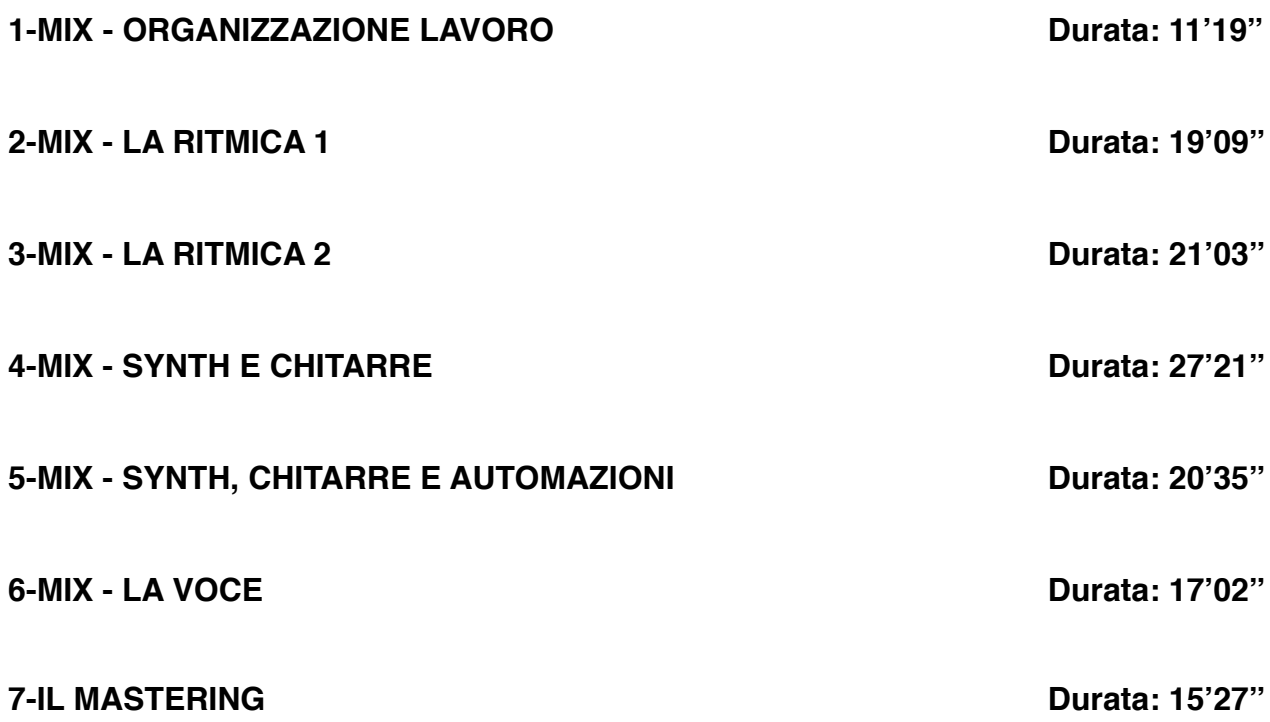

# **CORSO "MIXARE LA BATTERIA"**

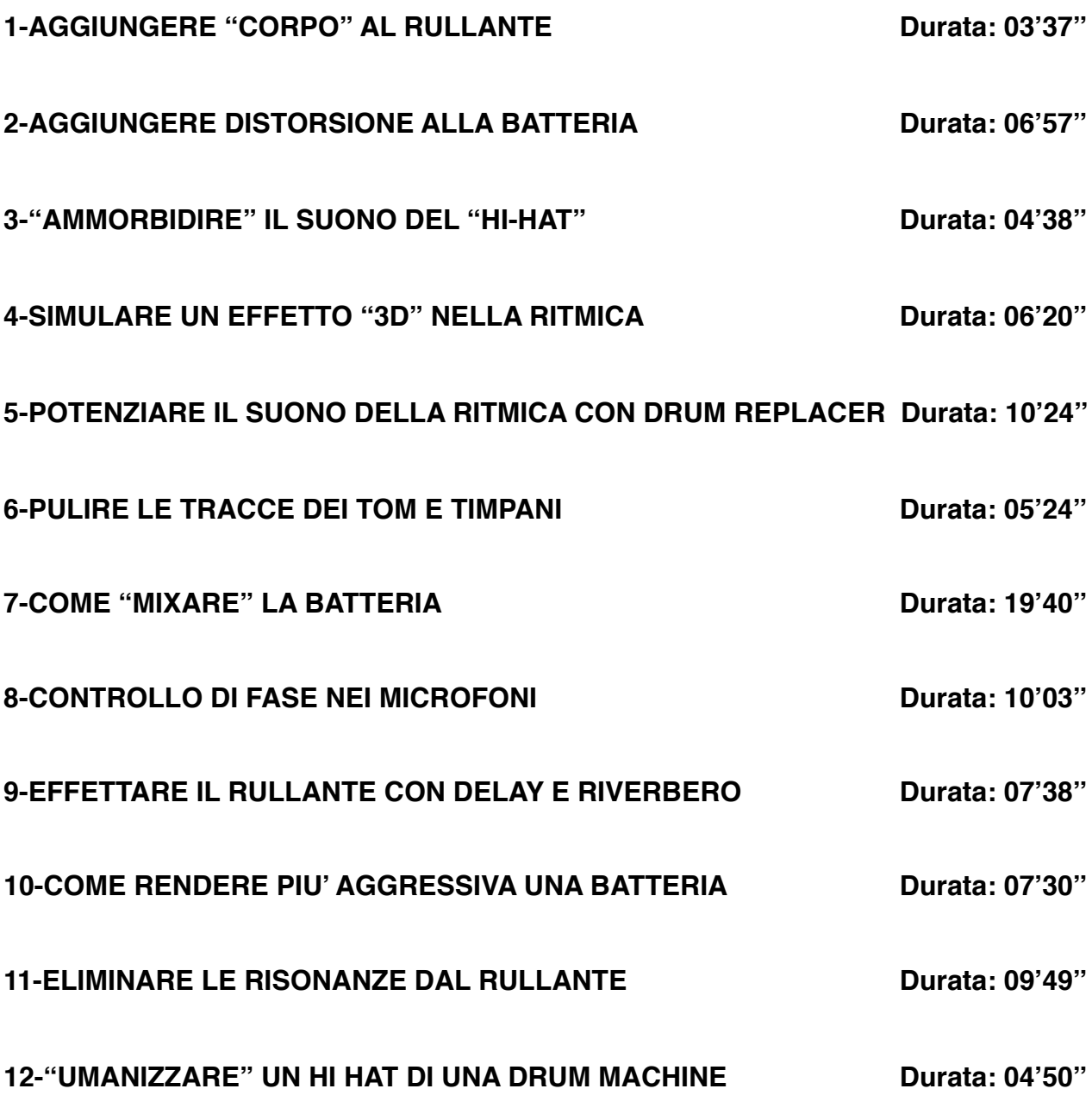

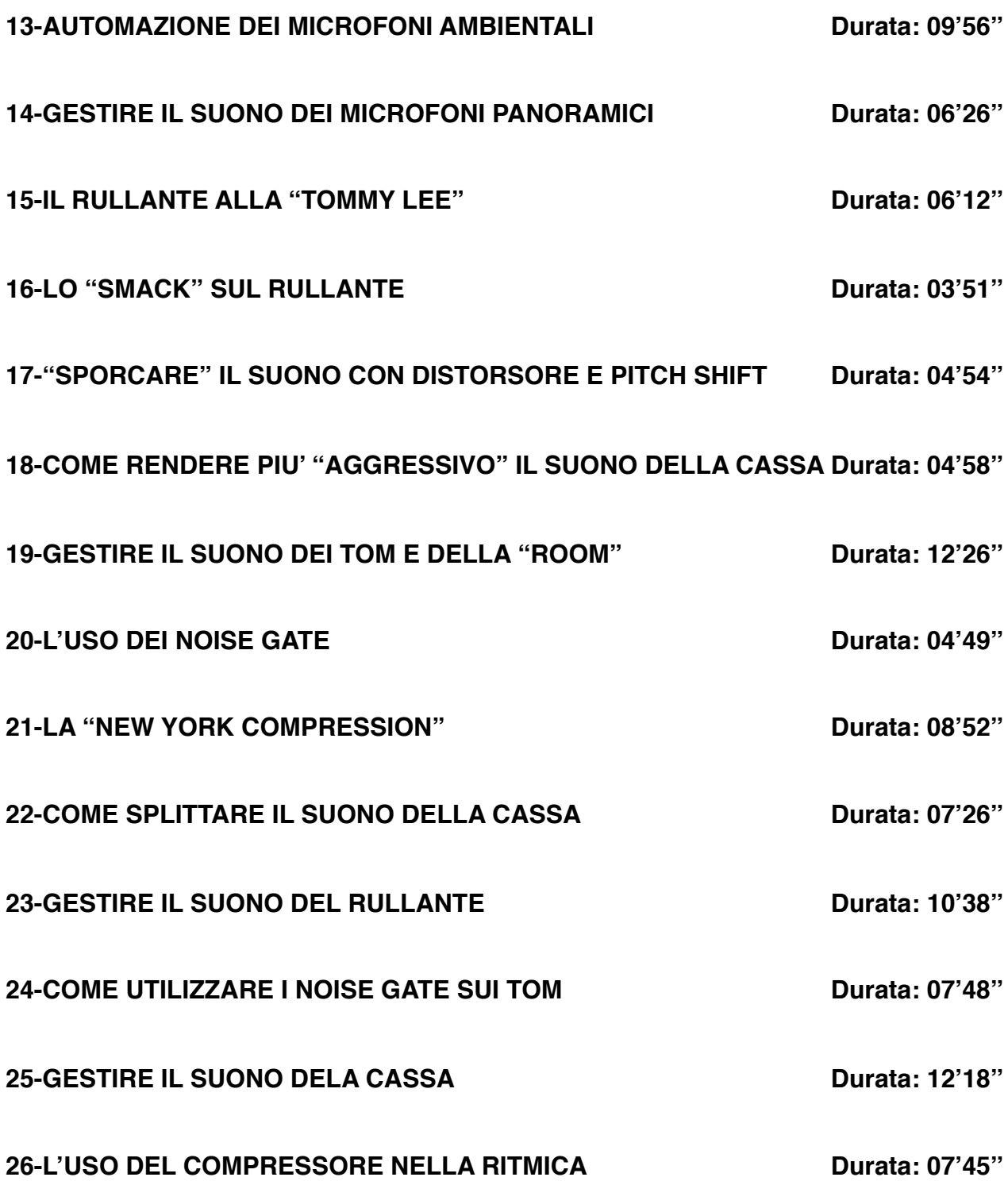

**Corso**

# **CORSO "MIXARE LA VOCE"**

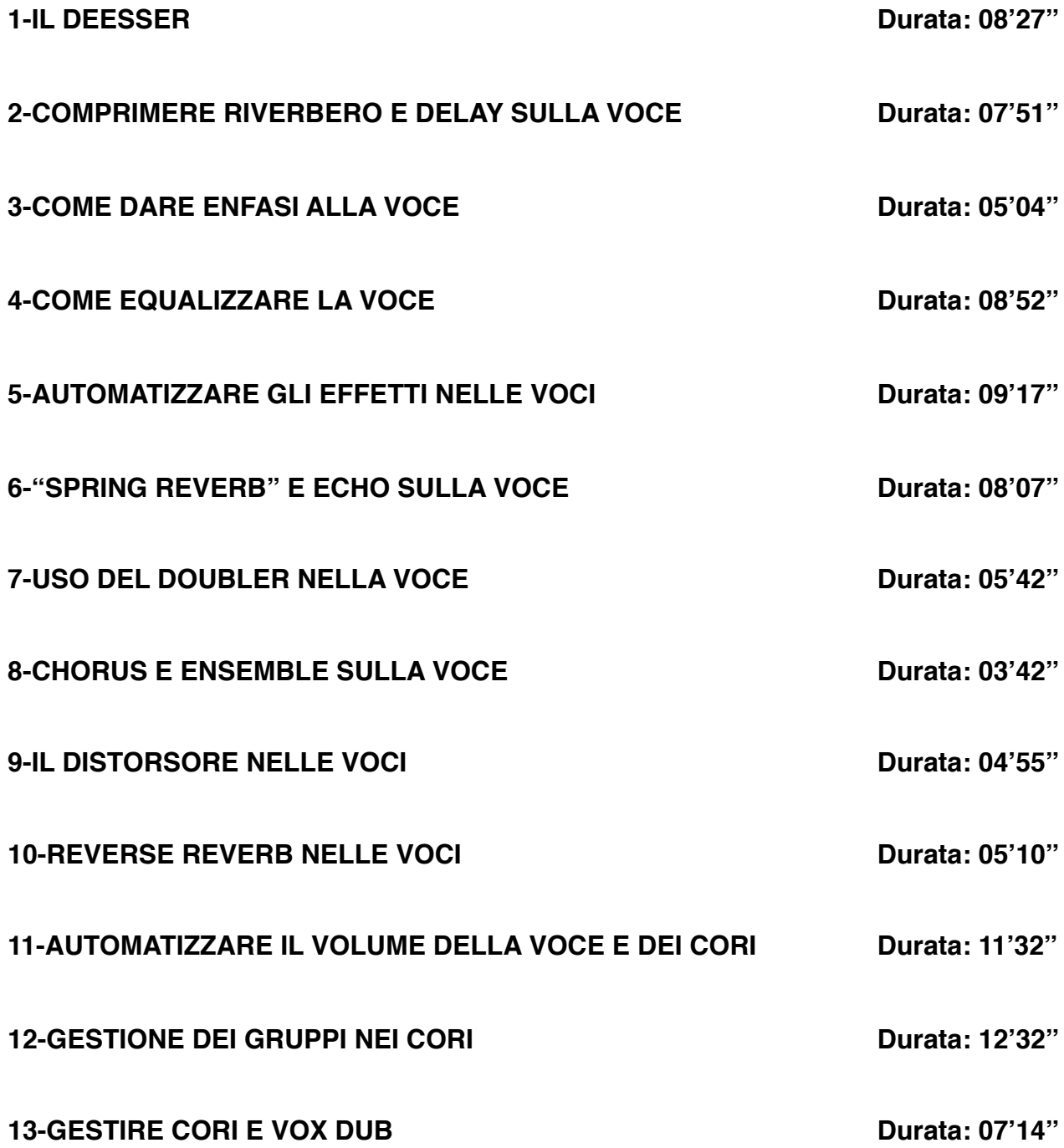

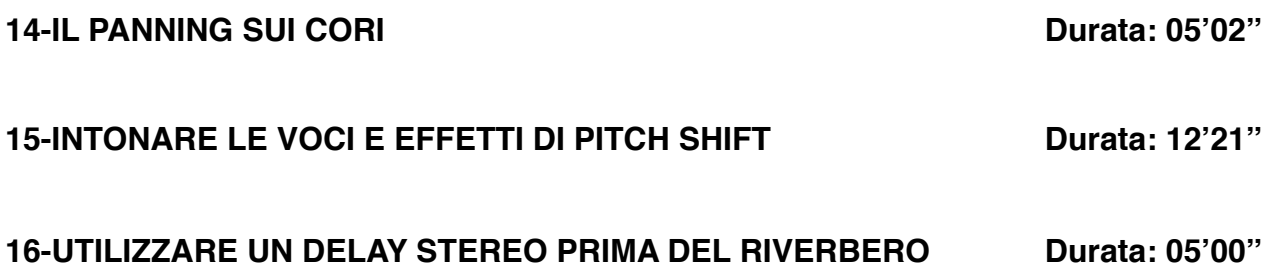

# **CORSO "EQUALIZZARE"**

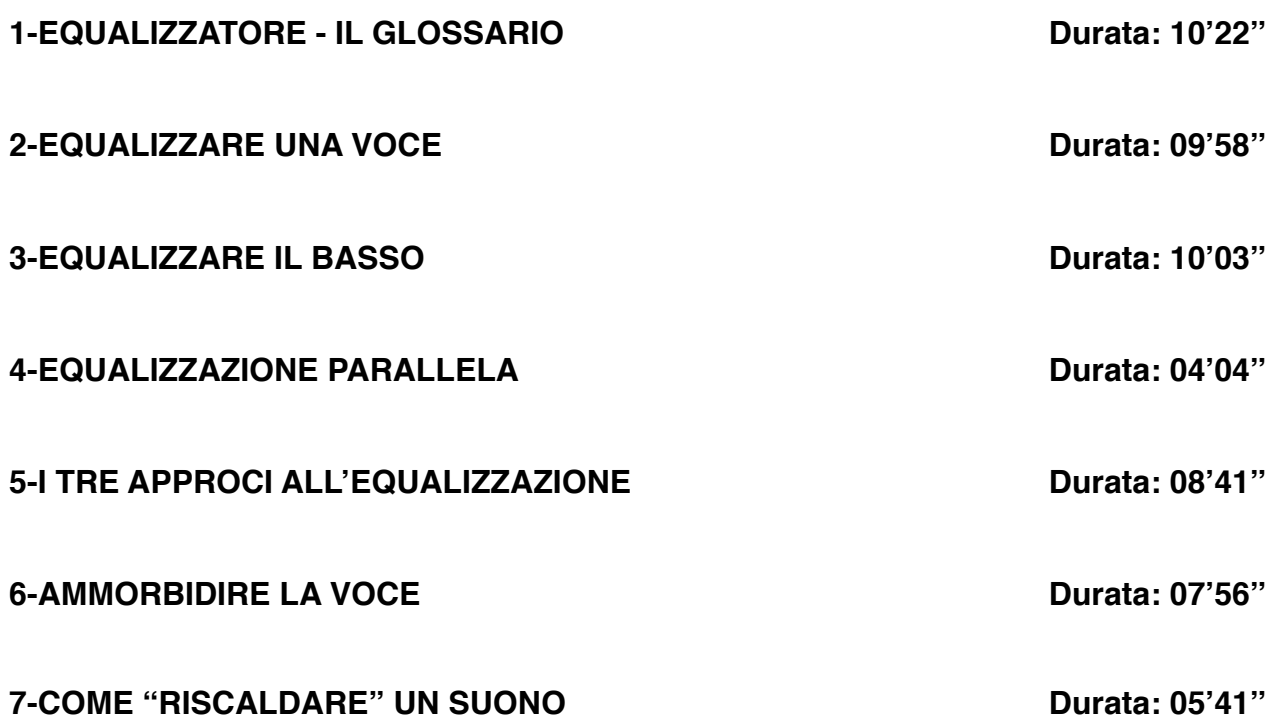

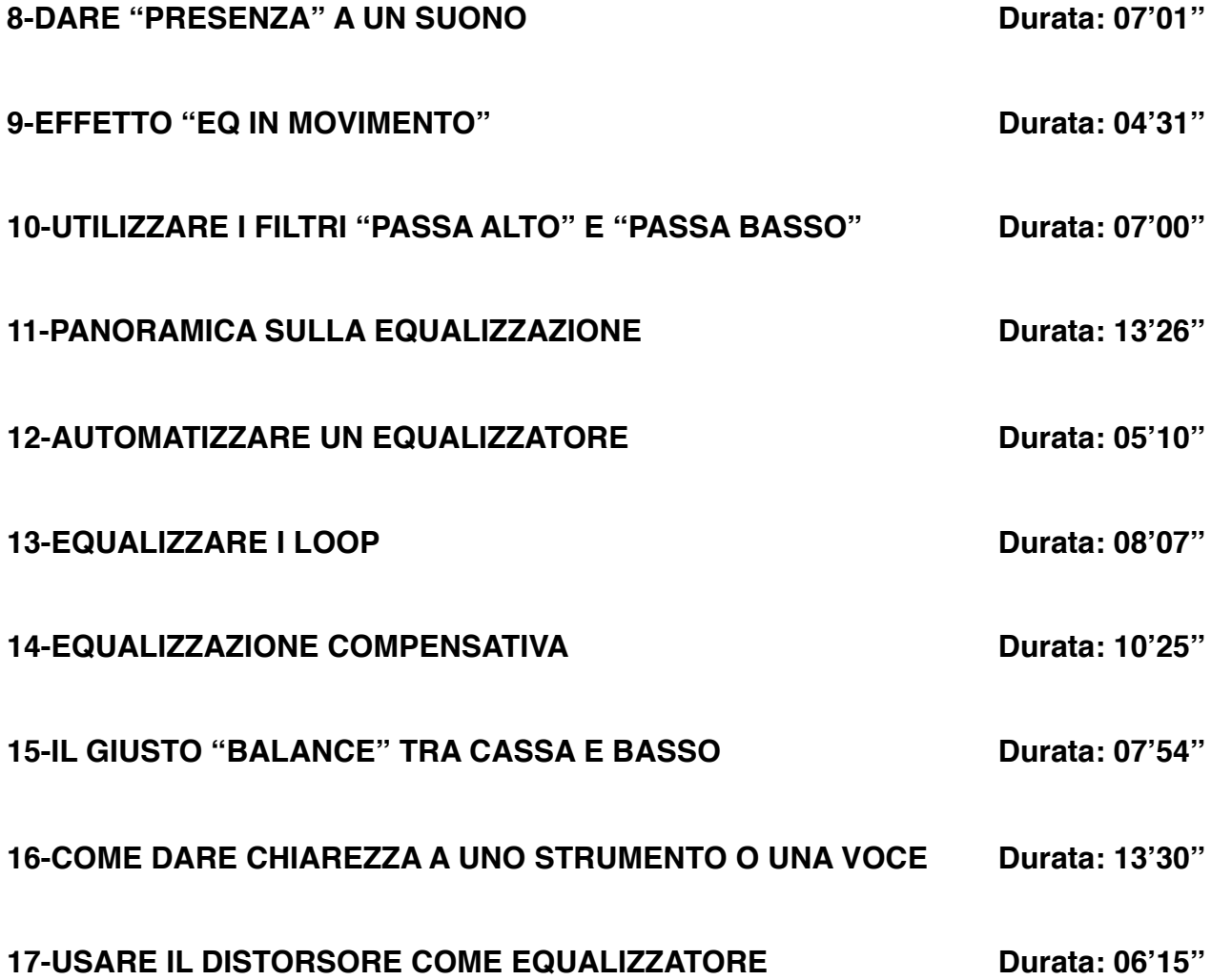

# **CORSO "IL COMPRESSORE"**

# **CORSO "L'ARRANGIAMENTO MUSICALE"**

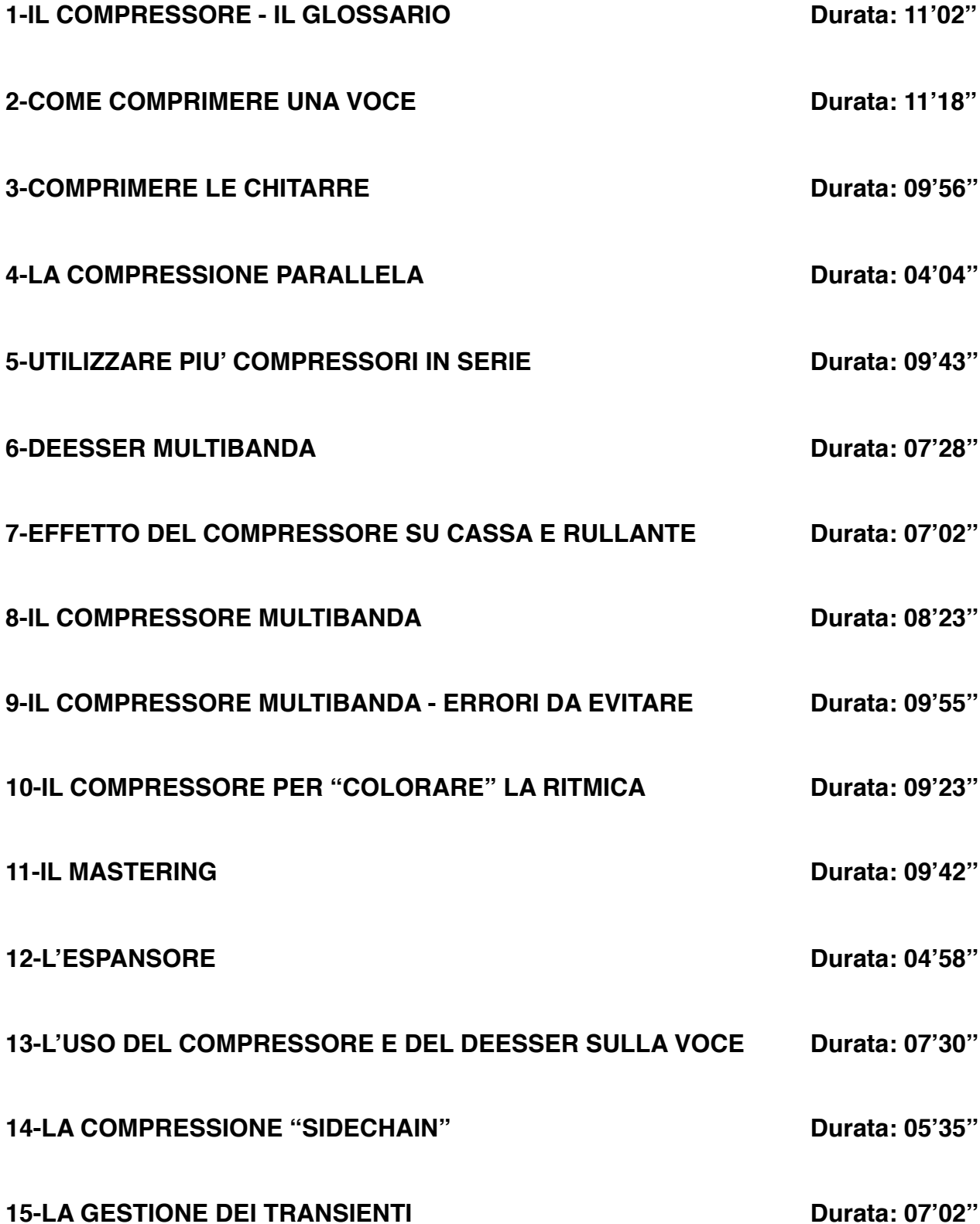

## **-Programma-**

### **VIDEO ANTEPRIMA Durata: 4'15''**

## **L'ORCHESTRA**

### **1-VIDEO ANTEPRIMA Durata: 4'15''**

**2-VIDEO n.1 Durata: 4'11''** - DOPPIAGGIO DELLE PARTI

#### **3-VIDEO n.2 Durata: 4'34''** - MELODIE CON I VIOLINI

**4-VIDEO n.3 Durata: 5'53''** - PIANOFORTE E CHITARRA IN UN ARRANGIAMENTO ORCHESTRALE

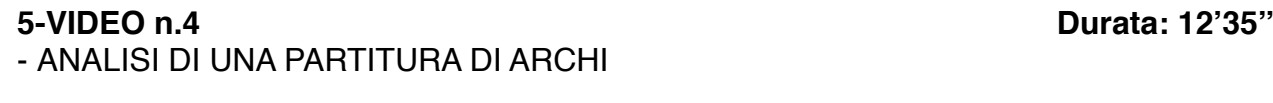

**6-VIDEO n.5 Durata: 1'52''** - I LEGNI, ESEMPIO DI SCRITTURA N.1

### **7-VIDEO n.6 Durata: 1'05''** - I LEGNI, ESEMPIO DI SCRITTURA N.2

**8-VIDEO n.7 Durata: 2'20''** - I LEGNI, ESEMPIO DI SCRITTURA N.3

**9-VIDEO n.8 Durata: 2'08''** - RINFORZI DI OTTONI

#### **10-VIDEO n.9 Durata: 3'01''** - ARCHI, LEGNI E OTTONI

### **11-VIDEO n.10 Durata: 2'34''** - ESEMPIO DI ARRANGIAMENTO ORCHESTRALE

#### **12-VIDEO n.11 Durata: 2'56''**

- RINFORZI DI PERCUSSIONI

**13-VIDEO n.12 Durata: 7'04''** - SUDDIVISIONE DELLE PARTI

## **LA RITMICA**

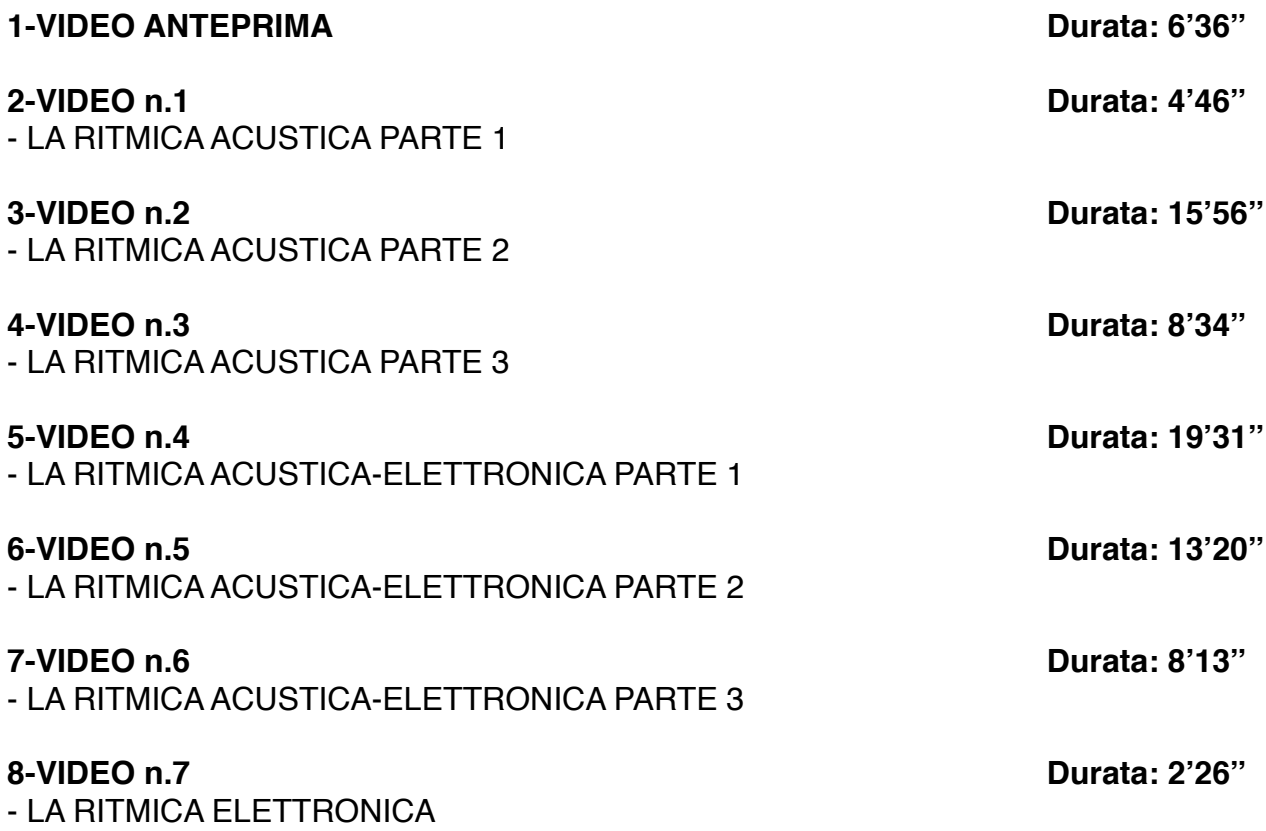

## **REALIZZAZIONE DI UN BRANO**

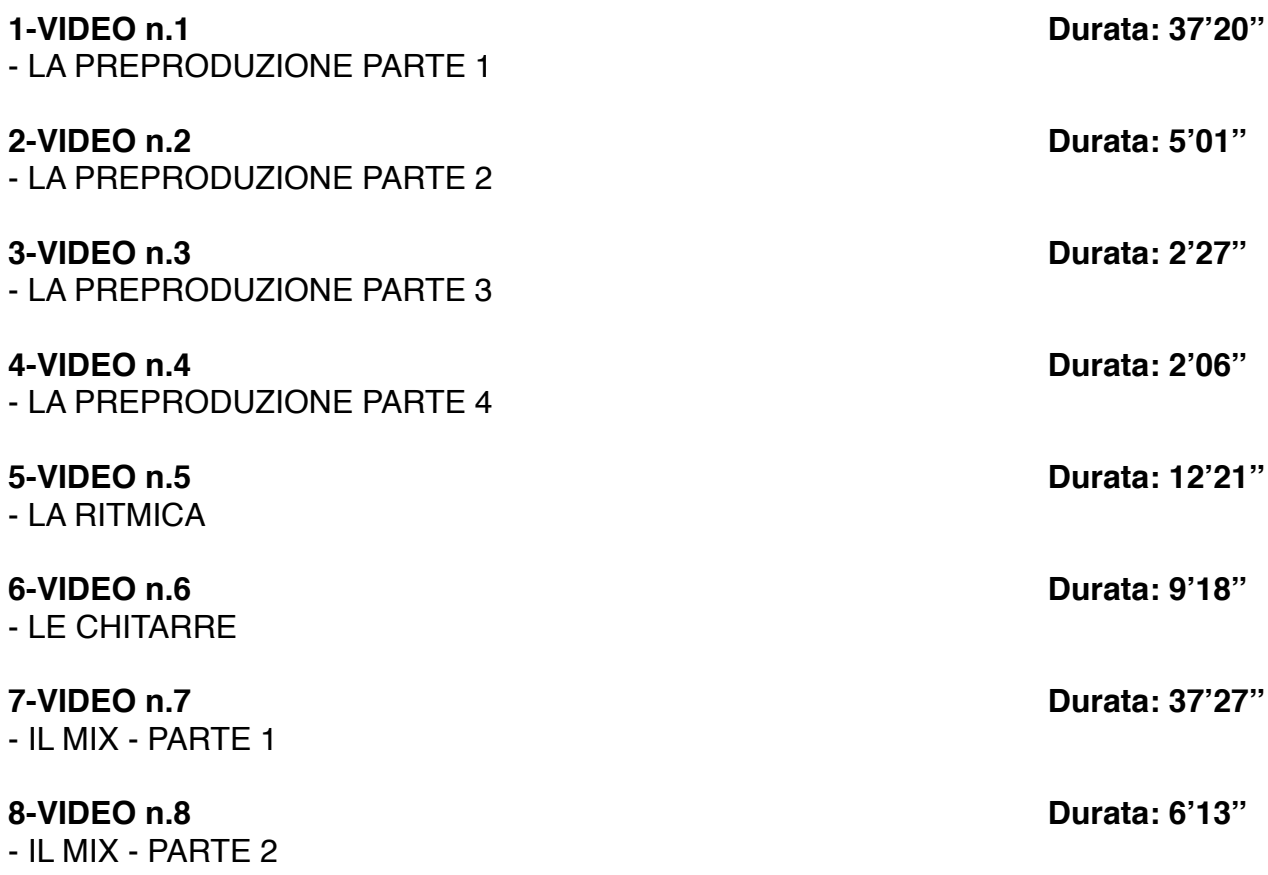

# **LIBRO E-BOOK "LA FONICA"**

## **Programma**

#### **Il Suono:**

- Caratteristiche principali: intensità, frequenza, timbro
- Le armoniche
- Suoni e rumori
- L'orecchio umano
- Analisi del suono
- Stereo e mono
- Controfase

### **I Processi Elettroacustici:**

- I trasduttori

### **I Microfoni:**

- Introduzione e varie tipologie
- I microfoni dinamici
- I microfoni a condensatore
- Risposta in frequenza
- Diagrammi polari

### **I Diffusori:**

- Tipologie di costruzione
- Il crossover
- Il subwoofer
- Diffusori attivi e passivi
- Potenze
- Osservazioni personali

### **Acustica negli ambienti:**

- Osservazioni generali
- Isolamento acustico

### **Gli Equalizzatori:**

- Equalizzazioni: Passa basso, Passa alto, Passa banda,
	- High shelf e Low shelf
- Gli equalizzatori: Parametrici, Semiparametrici e Grafici

### **I Processori di dinamica:**

- Concetto di ADSR
- Il Compressore, illustrazione e il suo utilizzo
- Sidechain
- La compressione parallela
- Il limiter
- Il compressore multibanda
- Il deesser
- L'espansore di dinamica
- Il noise gate
- Considerazioni

### **Gli Amplificatori:**

- Gli amplificatori
- Il preamplificatore
- Finali di potenza
- Classificazione degli amplificatori

### **Il Mixer:**

- Introduzione al mixer

- Sezione channel
- Le mandate
- Pan pot, mute e solo
- I gruppi
- La sezione master
- Mixer da studio
- Mixer di palco
- Mixer digitali e mixer analogici

### **Riverberi, Delay ed effetti:**

- Premessa
- Riverberi analogici
- La camera acustica
- Plate Reverb
- Riverbero a molla
- Riverberi digitali
- Il Delay
- Il Multi-tap Delay
- Il Ping pong Delay
- Il Phaser
- Il Flanger
- Il Chorus
- Il Tremolo
- Il Vibrato
- L' Overdrive
- Il Distorsore
- Il Pitch shift

### **I Registratori:**

- I registratori e il loro utilizzo negli anni
- Conclusioni

### **Cavi e Connessioni:**

- Cavi e connessioni
- Linee bilanciate e sbilanciate
- I connettori
- La patchbay audio

### **Schemi di Collegamento:**

- Caratteristiche di schemi di collegamento per il live
- Collegamenti nel recording studio

### **I Generatori Sonori:**

- Illustrazione dei vari generatori sonori:
- *-* Synth
- *-* Drum machine
- *-* Campionatori

### **I Sintetizzatori:**

- Storia del sintetizzatore
- Sintesi sottrattiva
- Sintesi additiva
- Modulazione di frequenza (FM)
- Distorsione di fase (Phase Distorsion)
- La tecnica RS-PCM

### **Il M.I.D.I.:**

- Il protocollo MIDI
- I Control Change
- I messaggi di sistema esclusivo
- Il Midi file
- Lo Standard GM

### **Tecniche di ripresa microfonica:**

- Microfonare la batteria
- Microfonare le chitarre
- Microfonare altri strumenti

### **La Registrazione digitale:**

- Grandezze analogiche e grandezze digitali
- Il sistema binario
- La conversione analogico-digitale
- Memoria
- Formati audio